# **Adaptive Server Anywhere InstallShield**

Adaptive Server Anywhere

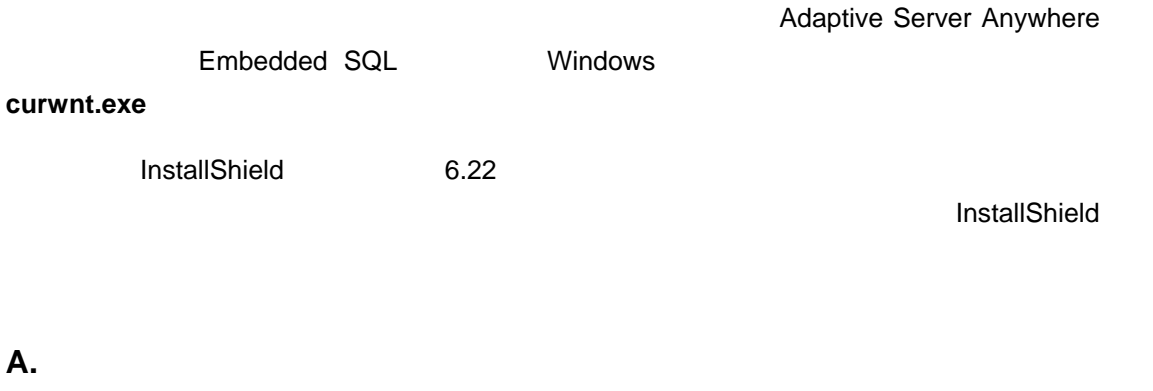

1. InstallShield 2. Adaptive Server Anywhere  $(%$ asany%¥deployment¥templates¥client)

#### **B. InstallShield**

1. InstallShield client.ipr

- 2. [File Groups] [Interfaces] [Interfaces Self Reg] Adaptive Server Anywhere [Static File Links] Adaptive Server Anywhere
	- **Interfaces:** dbcon8.dll dblgen8.dll dblib8.dll
	- **Interfaces Self Registering:** dbodbc8.dll dboledb8.dll dboledba8.dll

3. サンプルのクライアント・アプリケーション・ファイ **curwnt.exe** をテンプ ートに追加

• [Your App File Group 1] [Static File Links]

• [Insert Files] Adaptive Server Anywhere Samples¥ASA¥C¥curwnt.exe

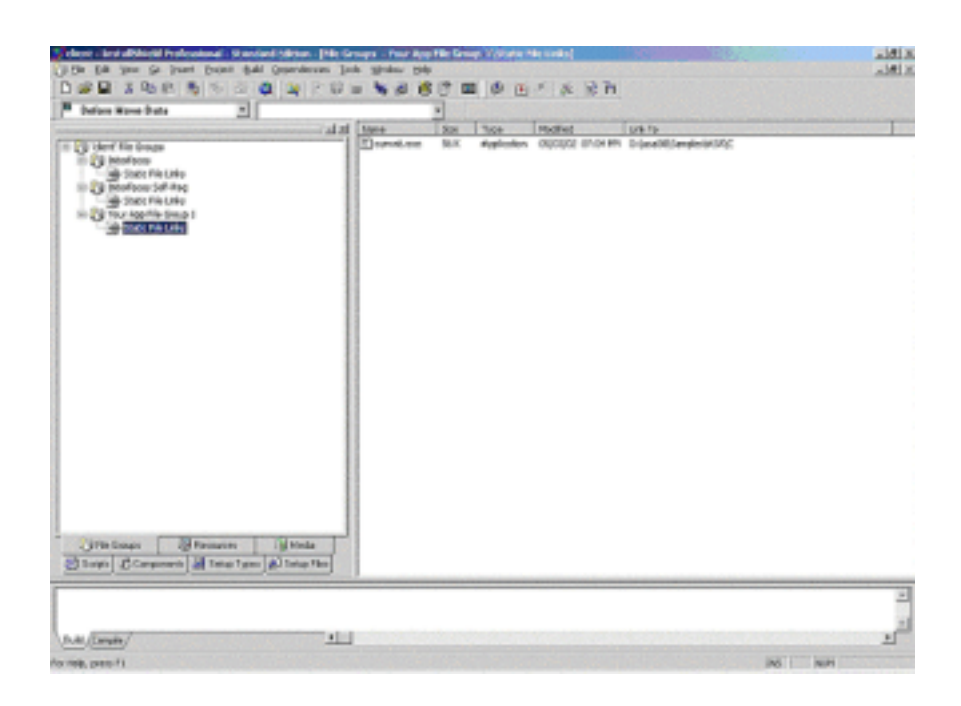

### **C.**  $\overline{\phantom{a}}$

 $\mathsf{setup}$ 

1. [Setup Files]

- 2. [Splash Screen] [Language Independent]
- $3.$

## **D.**

1. [Resources]

- 2. [ ] [Program Files]
- 3. [Shell Objects] [Start Menu]
- 4. [Programs] [New] [Folder]
- 5. [New Folder]
- 
- 
- 7. [Shortcut Text]
- 
- 9. [Target] <TARGETDIR> Installation Directory

6.  $[New] - [Shortcut]$ 

8. [>>] PRODUCT\_NAME

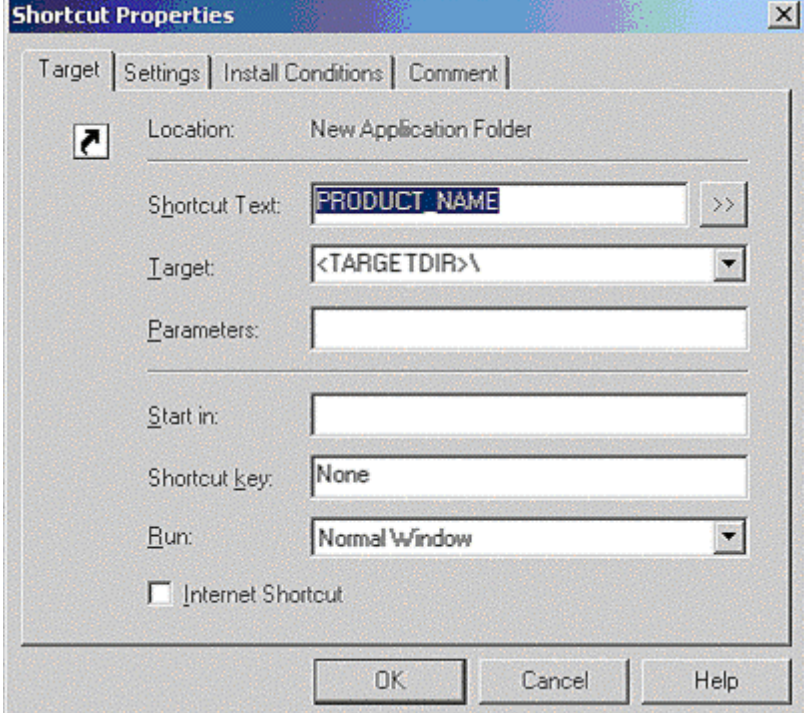

10. [Install Conditions]

11. **The Croup 1** [App File Group 1]

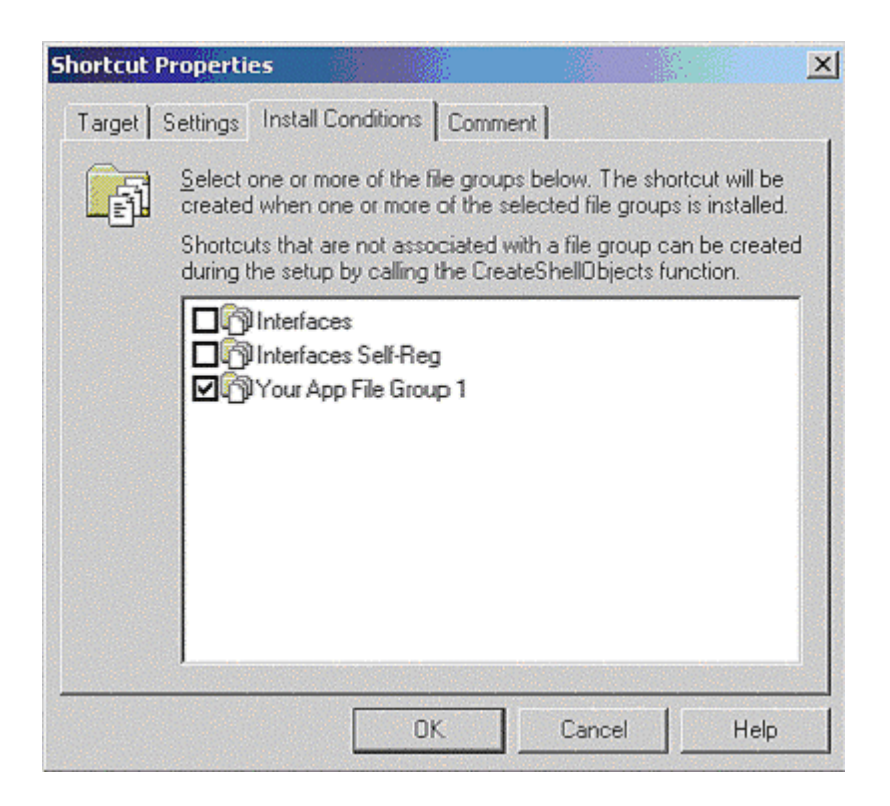

#### 12. [OK]

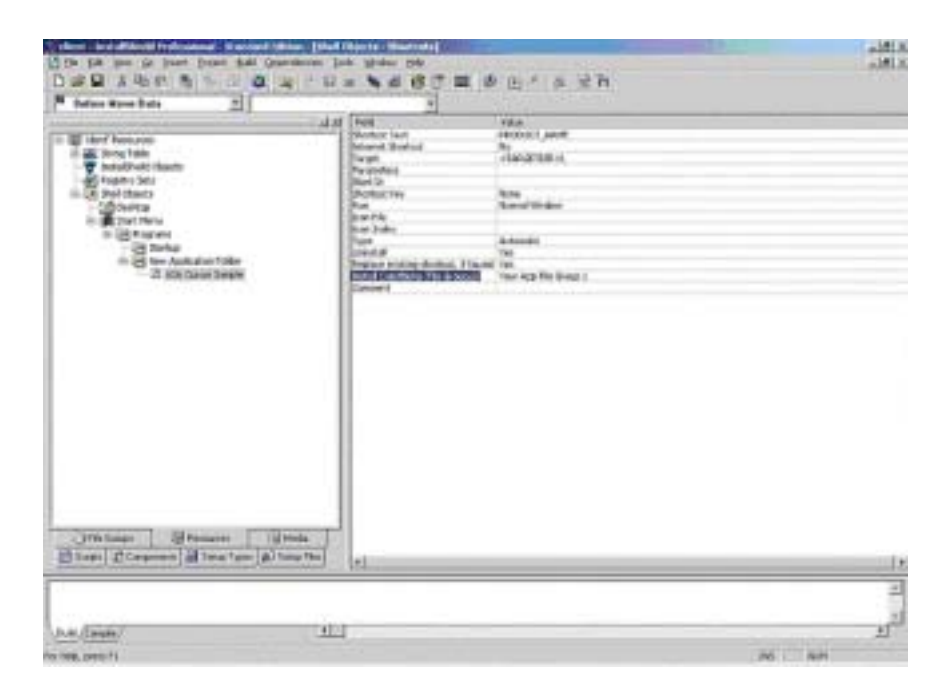

 $\mathbf 1$  or  $\mathbf 2$   $\mathbf 1$ 

1. [String Table] [English]

#### $2.$

COMPANY\_NAME

DESC\_INTERFACES

PRODUCT\_NAME

PRODUCT\_VERSION

STATUS\_INTERFACES

TITLE\_CAPTIONBAR

TITLE\_MAIN

UNINST\_DISPLAY\_NAME

UNINST\_KEY

Typical Compact Custom

Adaptive Server Anywhere Client

#### 1. [Setup Types]

2. Compact Typical Custom (インストールのメインストールのタイムストールのメインストールのメインストールのメインストールのタイムストールのメインストールで、 [Interfaces Component] [Your App Component 1]

#### **E.** インストール・スクリプトの修正

#### **InstallShield**

- 1. [Scripts] InstallShield
- 2. SetupInstall

 $3.$ 

#### 4. ASA¥win32 DLL curwnt.exe

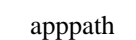

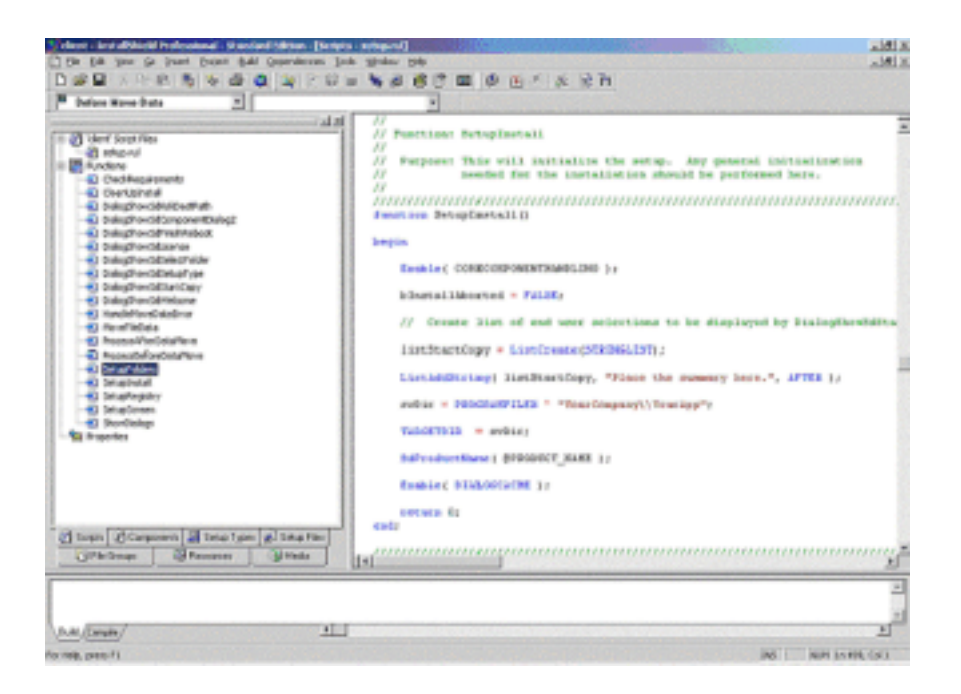

#### **InstallShield**

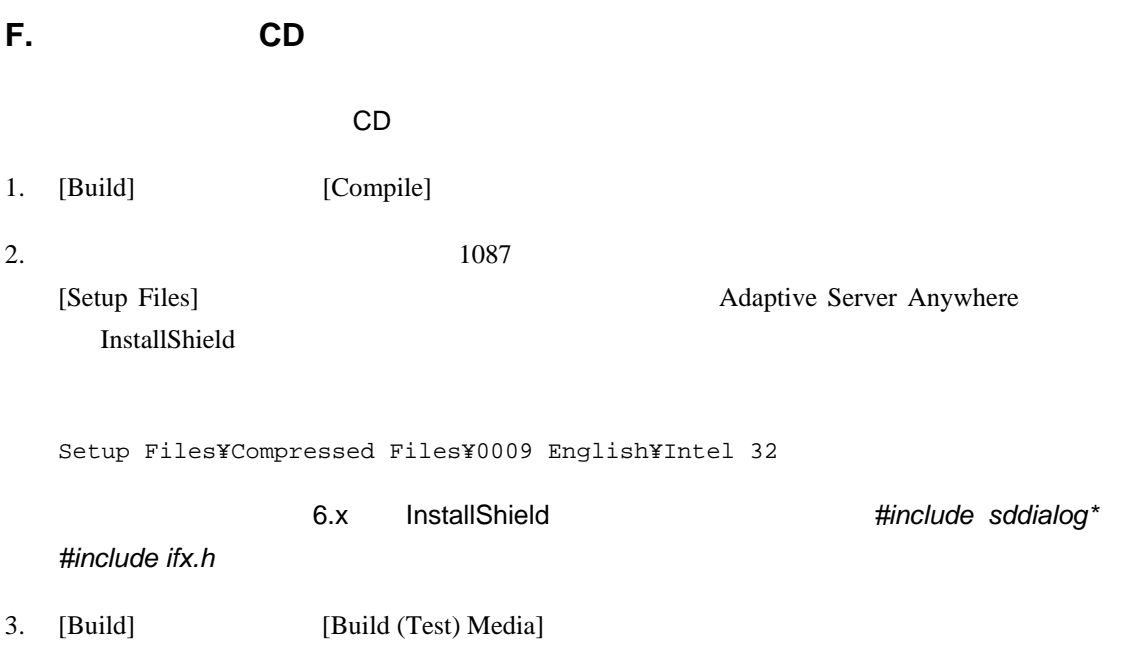

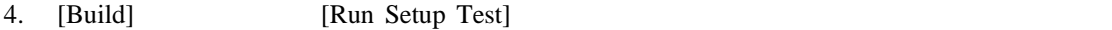

setup CAB 2012

 $5.$ 

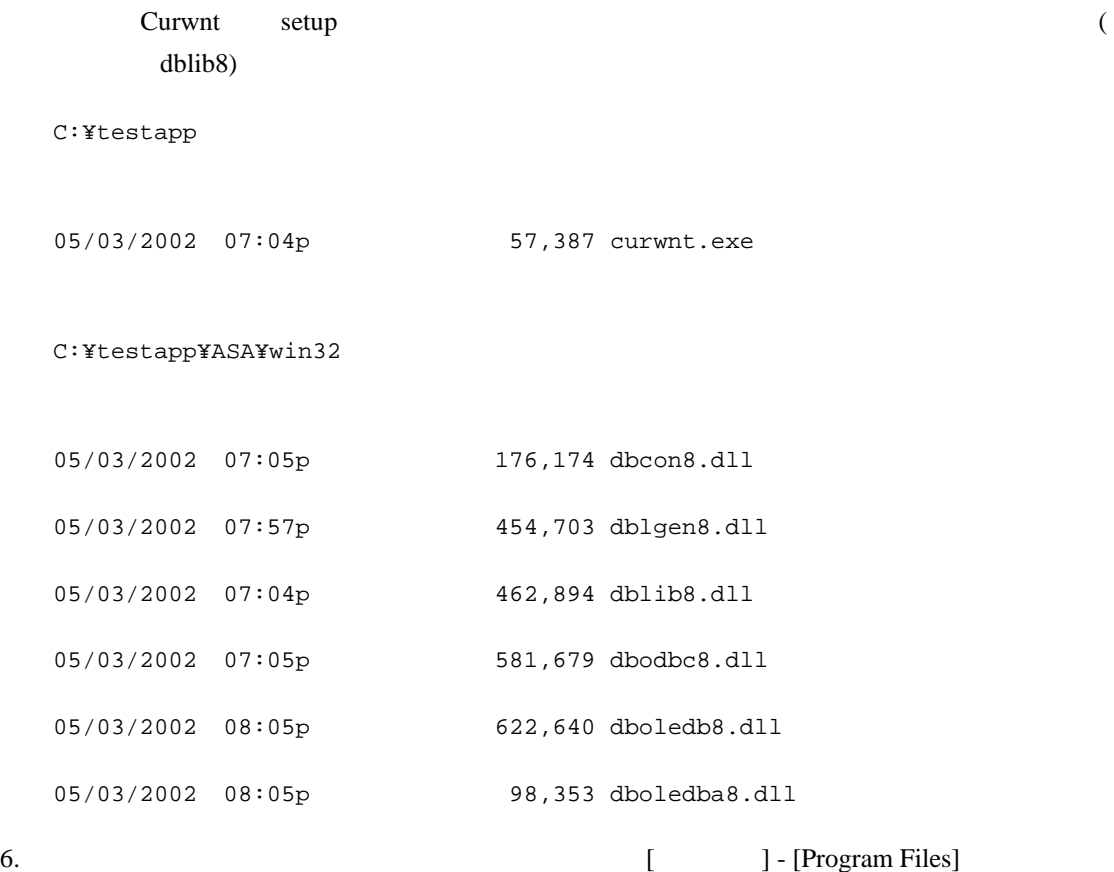

 $\bf Media$